# Technology Basics for Library Computers

**Best Practices for Patron Computing** 

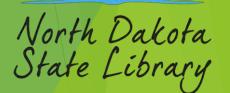

## Patron Computer Setup

- Create installation media USB Flash Drive
  - Windows 10 https://www.microsoft.com/en-us/software-download/windows10
  - ▶ Windows 11 <a href="https://www.microsoft.com/en-us/software-download/windows11">https://www.microsoft.com/en-us/software-download/windows11</a>
- Installing Windows From Scratch / New Machine setup (Highlights)
  - Set for an Organization (Not Personal Use)
  - DON'T Sign in with Microsoft (Domain Join Instead)
  - ▶ 'Who's using the PC?' (This is the administrator user, not the patron. Typically use something like 'ADMIN', 'STAFF', etc.)
  - "Create a Password" needed to prevent Patrons from gaining admin permissions (Don't Leave It Blank, Also recommend making it standard for all patron machines
  - ▶ Don't Sync Browsing Data, Edge, Location, Diagnostic Data, Find my device, Inking & Typing, Tailored Experiences, Advertising ID.
  - Skip "Let's customize your experience", "Cortana"

# Patron Computer Setup – Continued

- Creating Patron Account
  - Method 1 GUI
  - ► Control Panel > User Accounts > User Accounts > Manage another account
  - Windows Setting > Accounts > Family & other users
    - Add someone else to this PC
    - ▶ I don't have this person's sign-in information (Remember No MS Account)
    - Add a user without a Microsoft account
    - "Who's going to use this PC?", Usually (Patron, Guest, etc..) Note: Some versions of Windows don't allow the use of "Guest" or "Public" because there are already built-in accounts with those names.
  - Method 2 GUI Command Line Elevated Command Prompt:
    - ► Click Start, type CMD > Right-click "Run As Administrator" > Yes
    - Syntax/Usage: net user <username> <password> /add
    - Paste the following Example: net user Patron /add

### Patron Browser Setup

- Creating New Shortcuts
  - Right Click Desktop > New > Shortcut
    - Edge
      - Location "C:\Program Files (x86)\Microsoft\Edge\Application\msedge.exe" -inprivate "https://website.com" "https://google.com/"
      - ► Name = Microsoft Edge
    - Firefox
      - ► Location "C:\Program Files\Mozilla Firefox\firefox.exe" -private https://website.com https://google.com/
      - Name = Firefox
    - Chrome
      - ► Location "C:\Program Files\Google\Chrome\Application\chrome.exe" --incognito "https://website.com" "https://google.com/"
      - ▶ Name = Google Chrome

# Clearing Cached and Temporary Data

- Method 1 Manual
  - Disk Cleanup
    - ► Local User Files
    - System Files
  - Other Folders
    - Download
    - %USERPROFILE%\appdata\local\temp

## Clearing Cached and Temporary Data – Continued

- Method 2 Command Line/Batch
  - (Recommended Easier to Automate)

```
ECHO OFF
    REM Scheduled Clearing Cached and Temporary Data - DelCacheTemp.bat
    cd c:\windows\system32
    REM Clear Prefetch files
    erase "C:\Windows\Prefetch\*.*" /s /f /q
    REM Clear Temporary files and Recents
    erase "C:\Windows\Temp\*.*" /s /f /q
    erase "%USERPROFILE%\appdata\local\temp\*.*" /s /f /g
    erase "%userprofile%\Recent\*.*" /s /f /q
    erase "%APPDATA%\Microsoft\Windows\Recent\*.*" /f /s /g
    REM Clear Downloads Folders
    erase "%public%\Downloads\*.*" /s /f /q
    erase "%USERPROFILE%\Downloads\*.*" /s /f /q
    erase "C:\downloads\*.*" /s /f /q
    REM Empty Recycle Bin
    rd /s/q %systemdrive%\$Recycle.bin
23
    REM Clear Cookies
    erase "%APPDATA%\Microsoft\Windows\INetCookies\*.*" /f /s /q
    REM Clear Firefox history and temp data
    taskkill /f /IM firefox.exe
    erase "%LOCALAPPDATA%\Mozilla\Firefox\Profiles\*.*" /s /f /g
31 REM Clear Chrome history and temp data
32 taskkill /f /IM chrome.exe
    erase /s /f /q "%LOCALAPPDATA%\Google\Chrome\User Data\Default\Cache\*.*" /s /f /q
34 erase /s /f /g "%LOCALAPPDATA%\Google\Chrome\User Data\Default\Network\Web Data"
   erase /s /f /q "%LOCALAPPDATA%\Google\Chrome\User Data\Default\Network\Web Data-journal'
36 erase /s /f /g "%LOCALAPPDATA%\Google\Chrome\User Data\Default\Network\Cookies"
    erase /s /f /q "%LOCALAPPDATA%\Google\Chrome\User Data\Default\Network\Cookies-journal"
38 erase /s /f /g "%LOCALAPPDATA%\Google\Chrome\User Data\Default\History"
39 erase /s /f /g "%LOCALAPPDATA%\Google\Chrome\User Data\Default\IndexedDB\*.*"
40 erase /s /f /g "%LOCALAPPDATA%\Google\Chrome\User Data\Default\Local Storage\*.*"
41 erase /s /f /q "%LOCALAPPDATA%\Google\Chrome\User Data\Default\Local State"
42 erase /s /f /q "%LOCALAPPDATA%\Google\Chrome\User Data\Default\Service Worker\*.*"
   erase /s /f /q "%LOCALAPPDATA%\Google\Chrome\User Data\Default\Application Cache\*.*"
44 erase /s /f /q "%LOCALAPPDATA%\Google\Chrome\User Data\Default\GPUCache\*.*"
46 REM Clear Edge history and temp data
47 taskkill /F /IM msedge.exe
48 taskkill/im msedgewebview2.exe /f
49 erase /s /f /q "%LOCALAPPDATA%\Microsoft\Edge\User Data\Default\Cache\*.*"
50 erase /s /f /g "%LOCALAPPDATA%\Microsoft\Edge\User Data\Default\Web Data"
    erase /s /f /g "%LOCALAPPDATA%\Microsoft\Edge\User Data\Default\Web Data-journal"
52 erase /s /f /q "%LOCALAPPDATA%\Microsoft\Edge\User Data\Default\Network\Cookies"
    erase /s /f /q "%LOCALAPPDATA%\Microsoft\Edge\User Data\Default\Network\Cookies-journal
54 erase /s /f /g "%LOCALAPPDATA%\Microsoft\Edge\User Data\Default\History"
55 erase /s /f /g "%LOCALAPPDATA%\Microsoft\Edge\User Data\Default\IndexedDB\*.*"
56 erase /s /f /g "%LOCALAPPDATA%\Microsoft\Edge\User Data\Default\Local Storage\*.*"
57 erase /s /f /g "%LOCALAPPDATA%\Microsoft\Edge\User Data\Default\Local State"
58 erase /s /f /g "%LOCALAPPDATA%\Microsoft\Edge\User Data\Default\Service Worker\*.*"
   erase /s /f /g "%LOCALAPPDATA%\Microsoft\Edge\User Data\Default\GPUCache\*.*"
```

#### **Create Scheduled Tasks**

- Shutdown Machine Automatically
  - Method 1 Task Scheduler (Example)
    - ► Click Start Type Task Scheduler
    - Click Action > Create Task
      - Name = Shutdown "(Mondays)"
      - ► Triggers New
      - Actions New
        - Program/script = C:\Windows\System32\shutdown.exe
        - Add arguments = /s /f /t 0
  - Method 2 Command Line/Batch
    - Click Start Type CMD
    - Syntax/Usage: schtasks /create /tn "taskname" /tr "taskrun" /sc "schedule" /d "day" /m "months" /st "starttime"
    - Example: schtasks /create /tn "Shutdown (Mondays)" /tr "shutdown /s /f /t 0" /sc weekly /d MON /st 18:00 /ru SYSTEM

# **Operation System Expirations**

- Microsoft Windows End of Support Date Assuming Latest Build of OS
  - ▶ Windows XP April 8, 2014 (TEN YEARS AGO)
  - ▶ Windows Vista April 11, 2017
  - Windows 7 January 14, 2020
  - ▶ Windows 8 January 12, 2016
  - ▶ Windows 8.1 January 10, 2023
  - Windows 10 October 14, 2025
  - Windows 11 23H2 November 11, 2025

## Windows OS Alternatives (Linux)

- ▶ Linux is an open-source operating system kernel (List of Distros)
  - Ubuntu: Easy-to-use, Popular and well supported
    - https://ubuntu.com/desktop
  - Linux Mint: Based on Ubuntu with traditional desktop
    - ► https://linuxmint.com
  - Elementary OS: Minimalist mac like design
    - ▶ https://elementary.io
  - Linux Lite: Windows like design user interface and Lightweight
    - https://www.linuxliteos.com/
  - Zorin OS Very Windows like design easy migration to Linux.
    - https://zorin.com/os/
- Most Already have a built-in office Suite like (LibreOffice) if not it can be easily installed
  - https://www.libreoffice.org/download/download-libreoffice/
  - Works with Almost all Desktop Operating system Windows, macOS, Linux, etc....

#### Malware and Virus Protection

- Windows Defender
  - Comes Preloaded With Windows
- Antivirus and Antimalware are good, but they are Not a Magic Shield!
  - ► False Sense of Security Not completely protected from all types of threats; there is no 100% protection against all forms.
  - Inability to Detect New Threats Antivirus software relies heavily on signature-based detection, which involves matching the digital signatures of previously unseen malware (zero-day attacks).
  - Limited Protection
    - One component of a comprehensive cybersecurity strategy
    - Software and OS need to be updated regularly.
    - ► Education Most users inadvertently give software or users permission they shouldn't.

# Content Filtering Overview

- NDIT/ITD StageNet Libraries have Palo Alto Filtering
- Other Libraries must filter on there own.
  - Some Telecoms Offer Content Filtering
  - OpenDns Free Account
    - https://www.opendns.com/home-internet-security/

Ryan Kroh
Technology Services Division Director
(701) 328-4658
rakroh@nd.gov

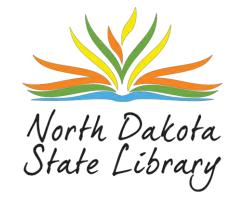